# **Phonak Target 퀵 가이드(간단 사용 설명서)**

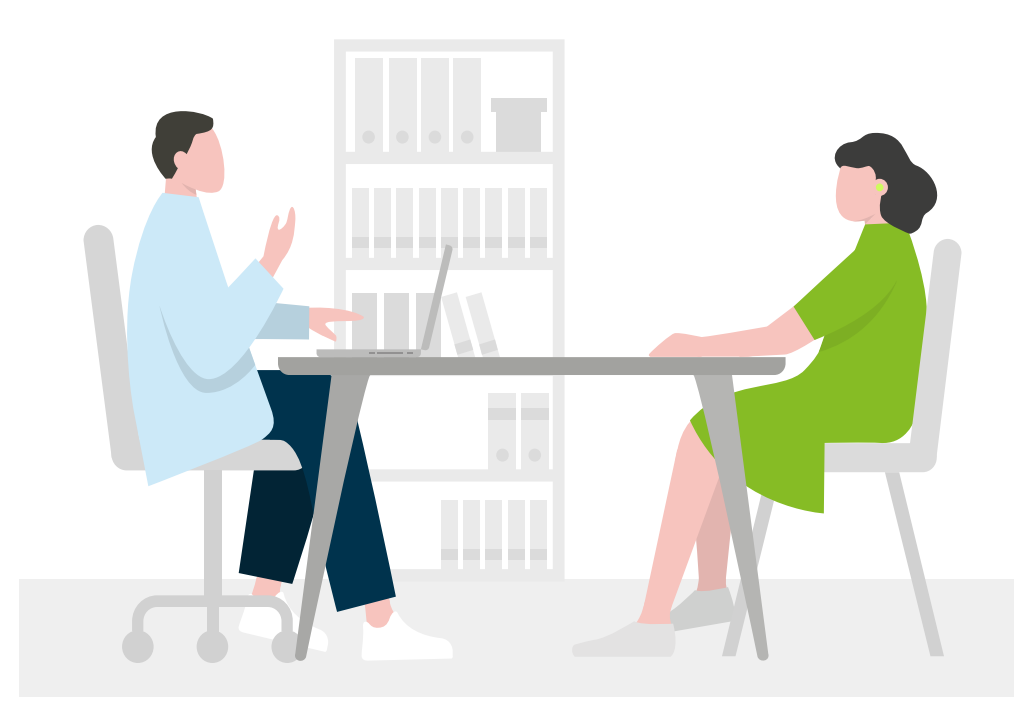

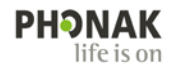

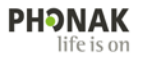

# **1. 신규 고객 저장하기**

- ① 신규 고객 세션을 생성하기 위해 **[신규 고객]**을 클릭합니다.
- ② 고객의 이름, 성별, 생년월일을 입력합니다(피팅에 영향을 미치는 요소이므로 정확히 입력하시기 바랍니다). 필요한 경우 주소, 전화번호 등을 입력합니다.
- ③ 고객 정보를 모두 입력했다면 **[저장]**을 클릭합니다.
- ④ 고객 세션이 생성되었다면 **[새로운 세션]**을 클릭하고 피팅을 시작합니다.

\* 기존 고객은 [세션 열기]를 클릭하여 기존 피팅 세션을 이어서 진행합니다.

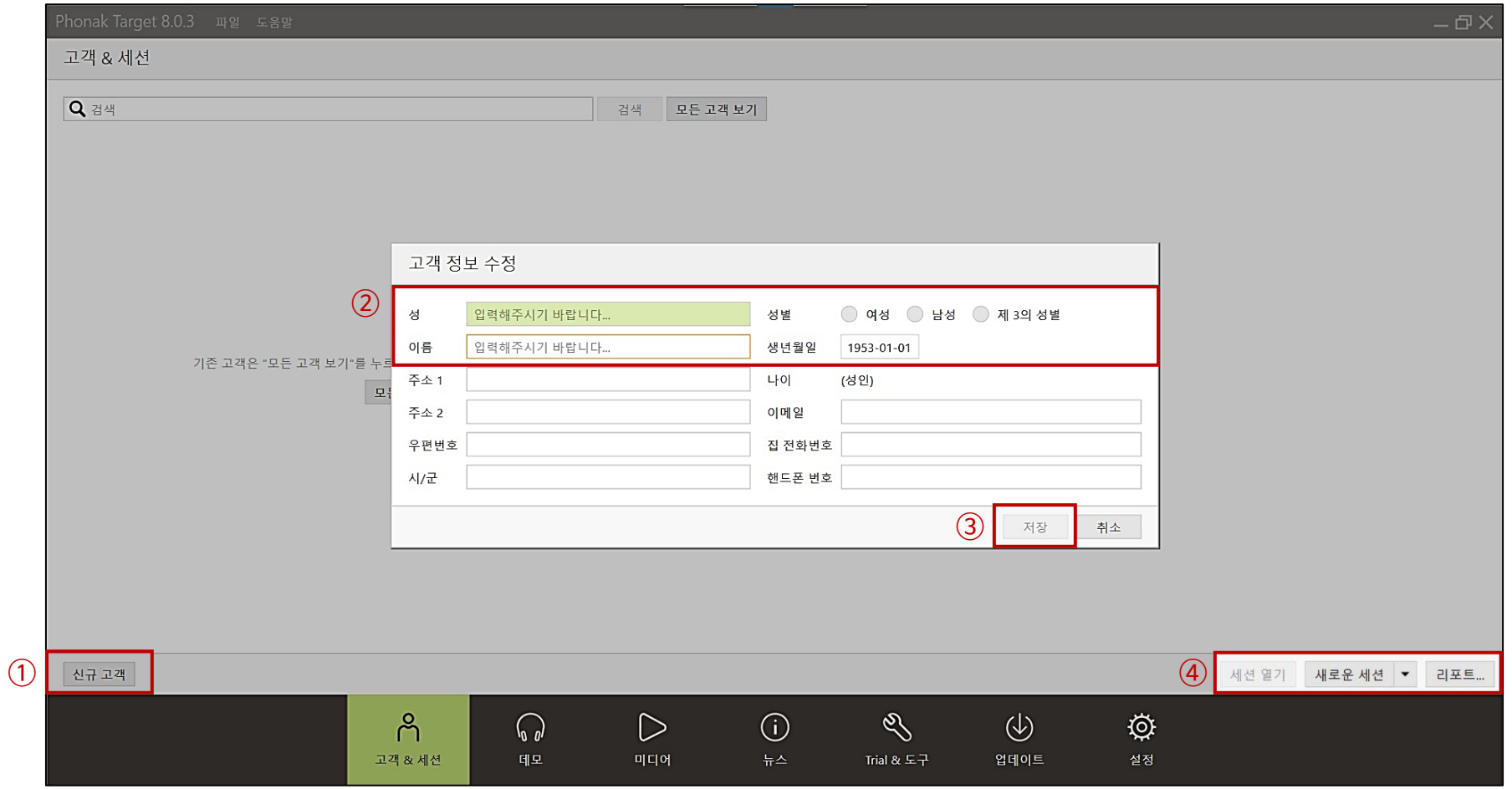

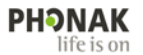

#### **2. 오디오그램 입력하기**

고객의 청력검사 결과를 오디오그램에 입력합니다. 청력도는 피팅에 영향을 미치는 요소이므로 정확하게 입력하시기 바랍니다.

\* AC(기도 역치), BC(골도 역치)

- 좌/우 청력이 비슷한 경우, 화살표(➡)를 클릭하면 반대쪽 오디오그램에 청력도가 복사됩니다.
- **[어음 영역 표시]** 및 **[주변 환경음 표시]**를 클릭하면, 주파수 및 크기별 어음과 주변 환경음이 나타납니다. 청력검사 결과를 고객에게 설명할 때 활용할 수 있습니다.

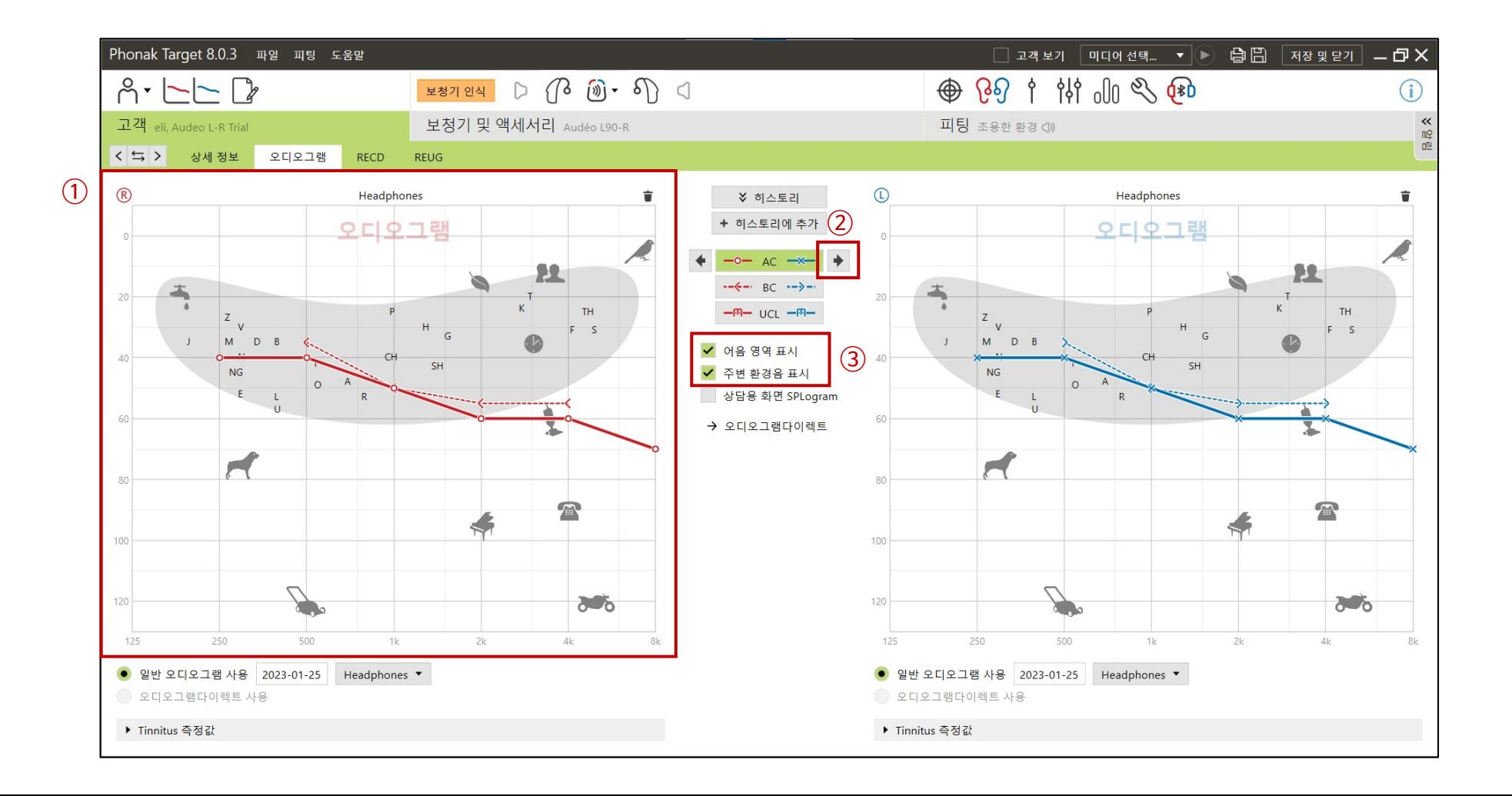

#### **PHONAK** life is on

# **3. 보청기 인식하기**

- ① 보청기와 호환 가능한 피팅 장비를 선택 한 후, **[보청기 인식]** 버튼을 클릭하여 보청기를 인식합니다. \* 호환 가능한 피팅 장비가 헷갈릴 경우에는 [보청기 및 액세서리] – [보청기]에서 연결하려는 보청기를 선택한 후, 피팅 장비 아이콘을 클릭하면 호환 가능한 피팅 장비를 확인할 수 있습니다.
- ② 보청기가 인식되면 멀티-기능 아래 버튼을 눌러서(초록색 음영이 표시) 좌/우 보청기를 선택하고 계속을 클릭합니다.
- **③ [보청기 착용 경험(이득 수준)]**에서 보청기 착용 경험을 선택하고 계속을 클릭합니다.

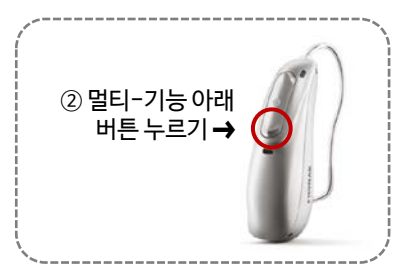

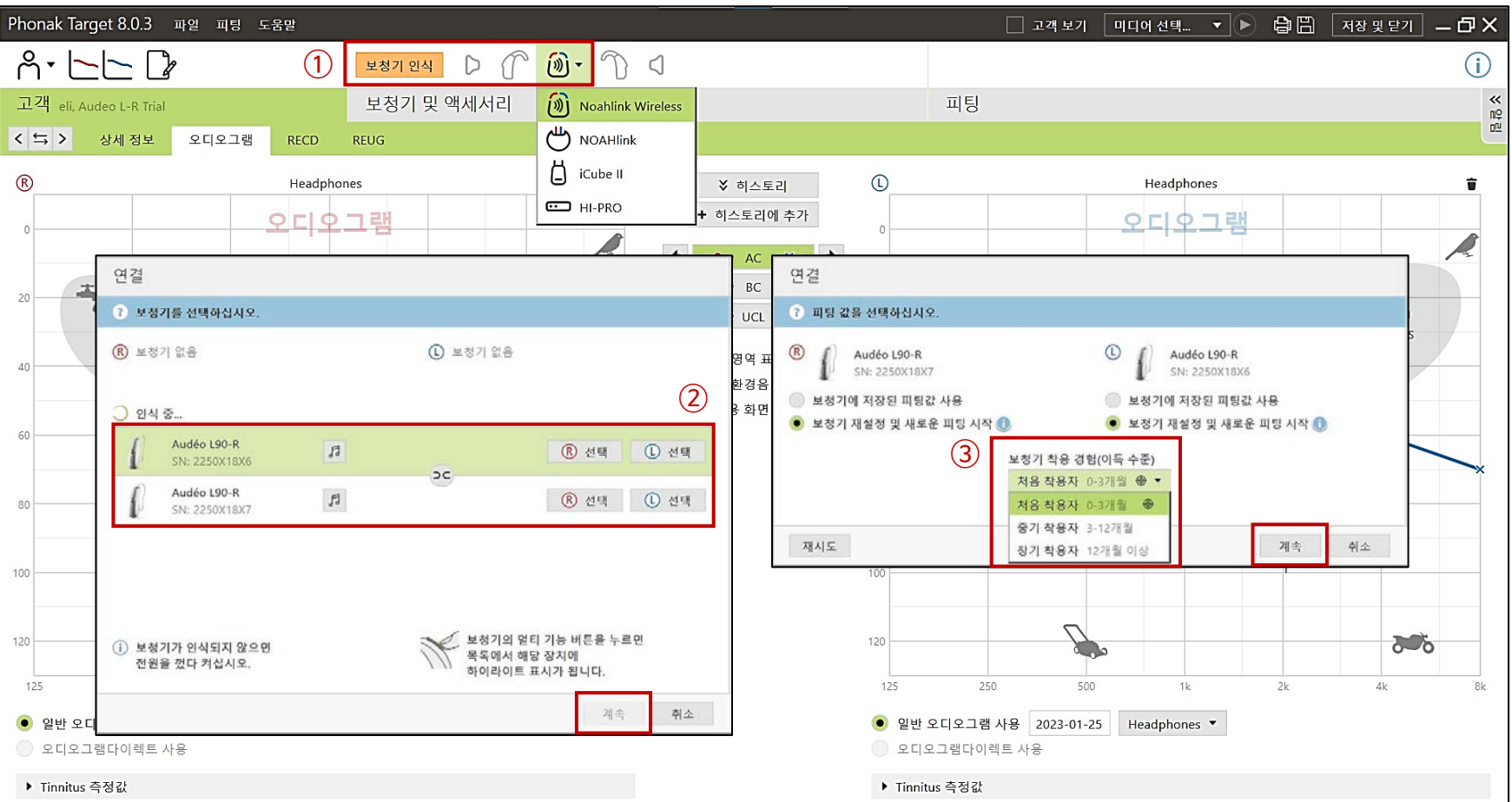

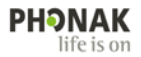

# **4. 음향변수 선택하기**

① 인식된 보청기에 대한 음향 변수를 확인합니다.

- 오픈형 보청기: 설정되어 있는 리시버 및 이어피스가 고객이 착용한 음향 변수와 일치하지 않을 경우, 피팅 값에 영향을 미치므로 반드시 고객이 실제로 착용한 리시버와 이어피스로 변경해야 합니다. cShell과 슬림팁의 경우 벤트 크기를 선택합니다.

- 귓속형 보청기: 형태(shell), 리시버, 벤트를 확인하고 필요한 경우 변경합니다.

**\* 아래 이미지는 예시입니다. 오픈형 보청기와 귓속형 보청기는 동시에 피팅할 수 없습니다.**

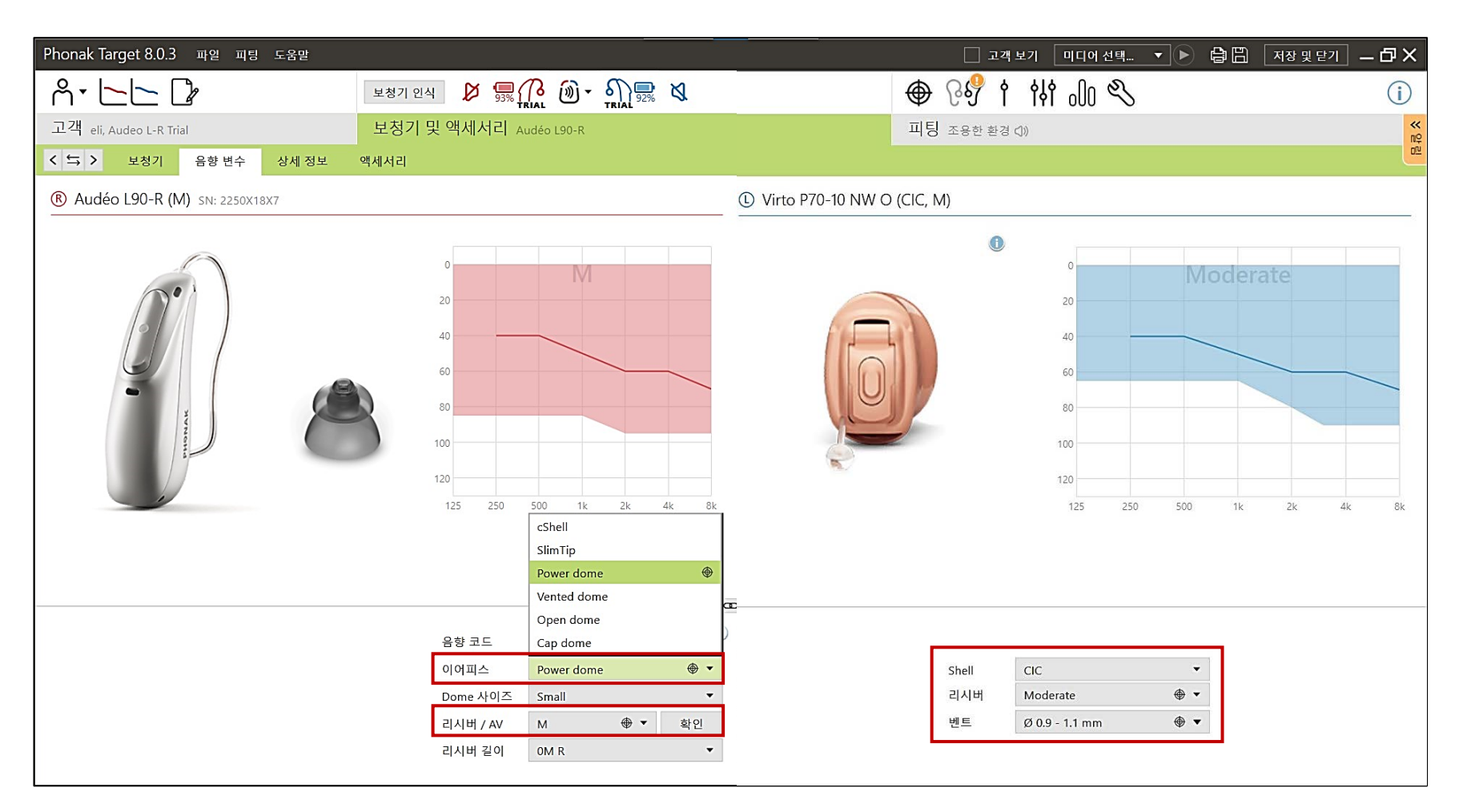

# **5. 피드백 및 실이검사**

- ① 고객이 보청기를 착용한 상태에서 **[양쪽 검사 시작]**을 클릭하여 피드백 및 실이 검사를 진행합니다.
	- \* 검사 중에 소음이 발생하면 검사 결과가 정확하지 않기 때문에 반드시 조용한 환경에서 진행하시기 바랍니다.
- ② 검사 결과를 확인하고, 오픈형 보청기의 경우 필요에 따라 이어피스의 형태 혹은 사이즈를 변경합니다.
	- 보라색 실선: 피드백 역치값, 회색 실선: 최대 이득
	- 빨간색 굵은 실선: 오른쪽 보청기 이득, 파란색 굵은 실선: 왼쪽 보청기 이득

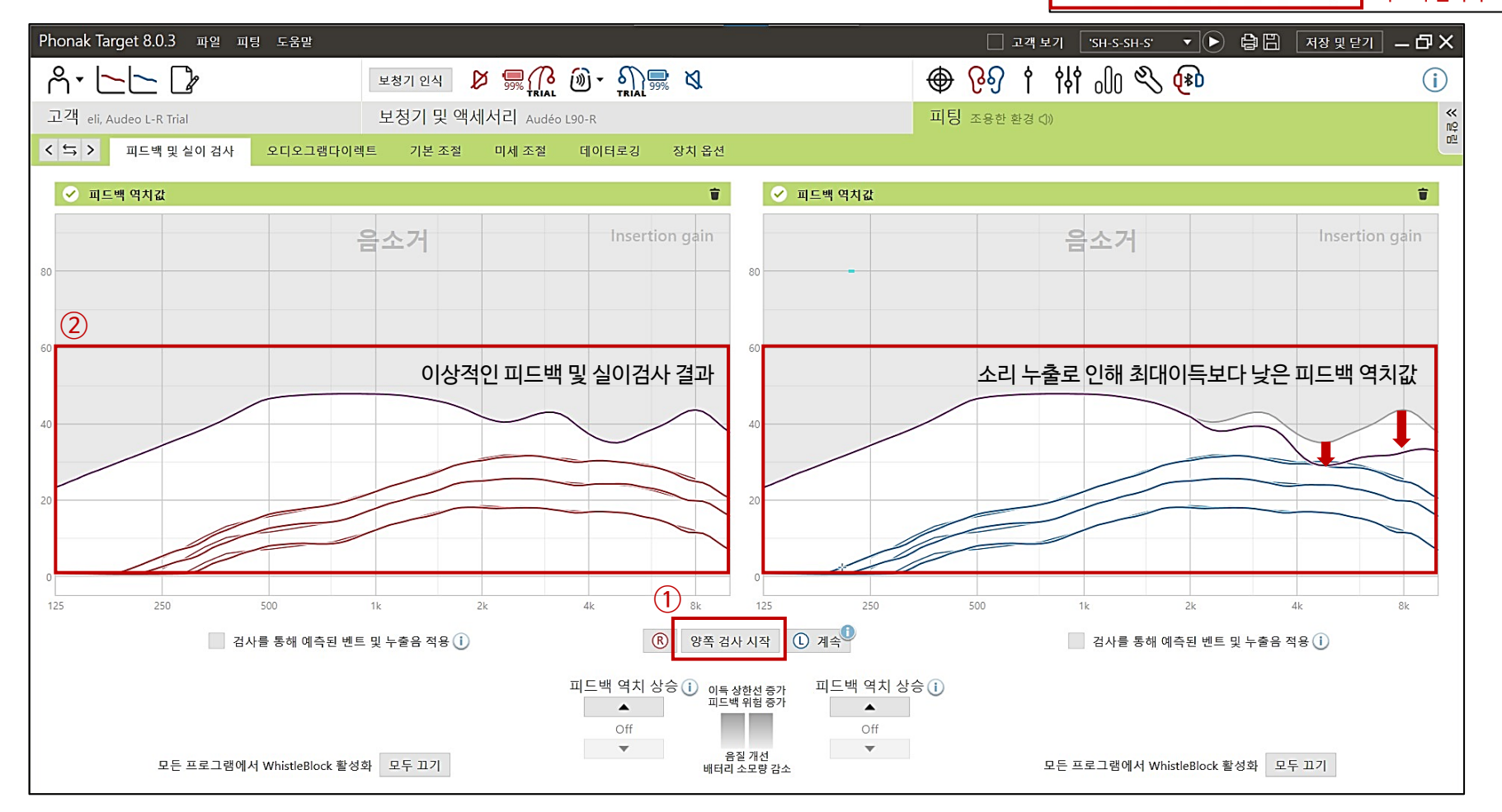

 $2k$ → 음향 변수 피드백 검사 후 체크✔ 이득이 피드백 역치를 최대 5dB까지 초과할 수 있도록 허용 .

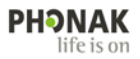

### **5. 기본 조절**

- ① 고객의 반응을 보면서 [**이득 수준]** 슬라이더를 조정하여 전반적인 소리 크기를 조절합니다.
	- 첫 착용자: 80%, 중기 착용자: 90%, 장기 착용자: 100%
- ② 고객이 보청기 착용 후에 폐쇄효과(자신의 목소리 울림, 답답함 등)를 호소할 경우 [**폐쇄감 감소]**를 활성화합니다.
	- 1 kHz 이하 저주파수 대역의 이득이 감소되며, 약 중 강으로 갈수록 더 많은 이득이 감소됩니다.
- ③ 피팅 공식을 변경 할 수 있습니다. 기본 설정은 포낙에서 개발한 APD(Adaptive Phonak Digital)이며, APDC(Adaptive Phonak Digital Contrast)는 APD 2.0에 비해 상대적으로 느린 압축 방식을 사용하는 피팅 공식입니다. 어음 분별력이 다소 낮은 고객이나 고심도 난청인에게 적합할 수 있습니다(개인에 따라 다름).

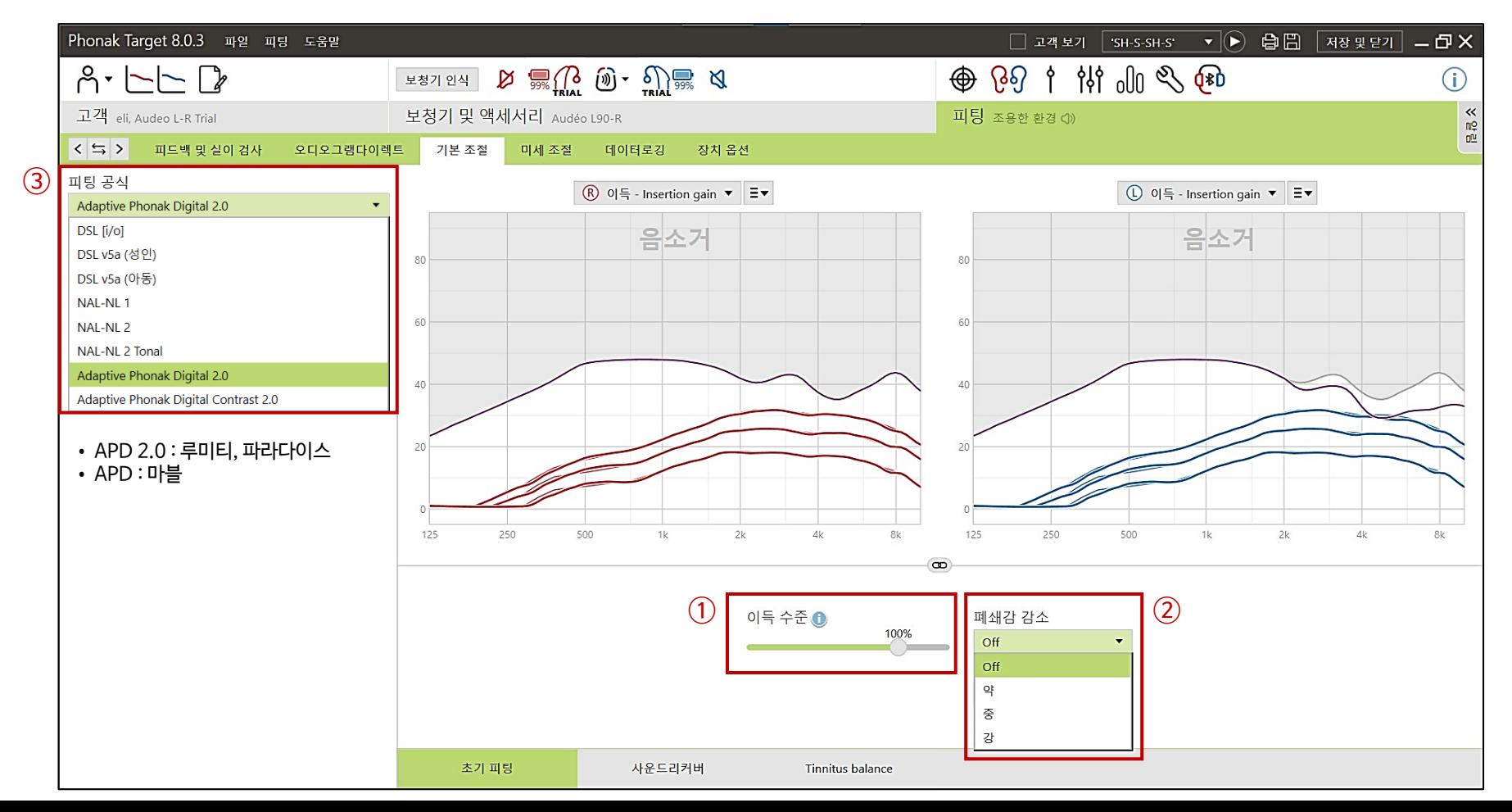

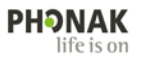

#### **6. 미세 조절 – 이득/최대출력**

- ① 보청기의 이득 및 최대출력을 조절합니다. 필요한 경우 특정 환경을 선택하여 오토센스 OS 환경별로 이득 및 최대 출력(MPO)을 조절할 수 있습니다.
- ② 주파수 및 소리 크기별 소리 조절이 어려운 경우에는 **[청취도 조절]**에서 유형 선택 후 증가/감소를 클릭하여 쉽게 피팅할 수 있습니다.

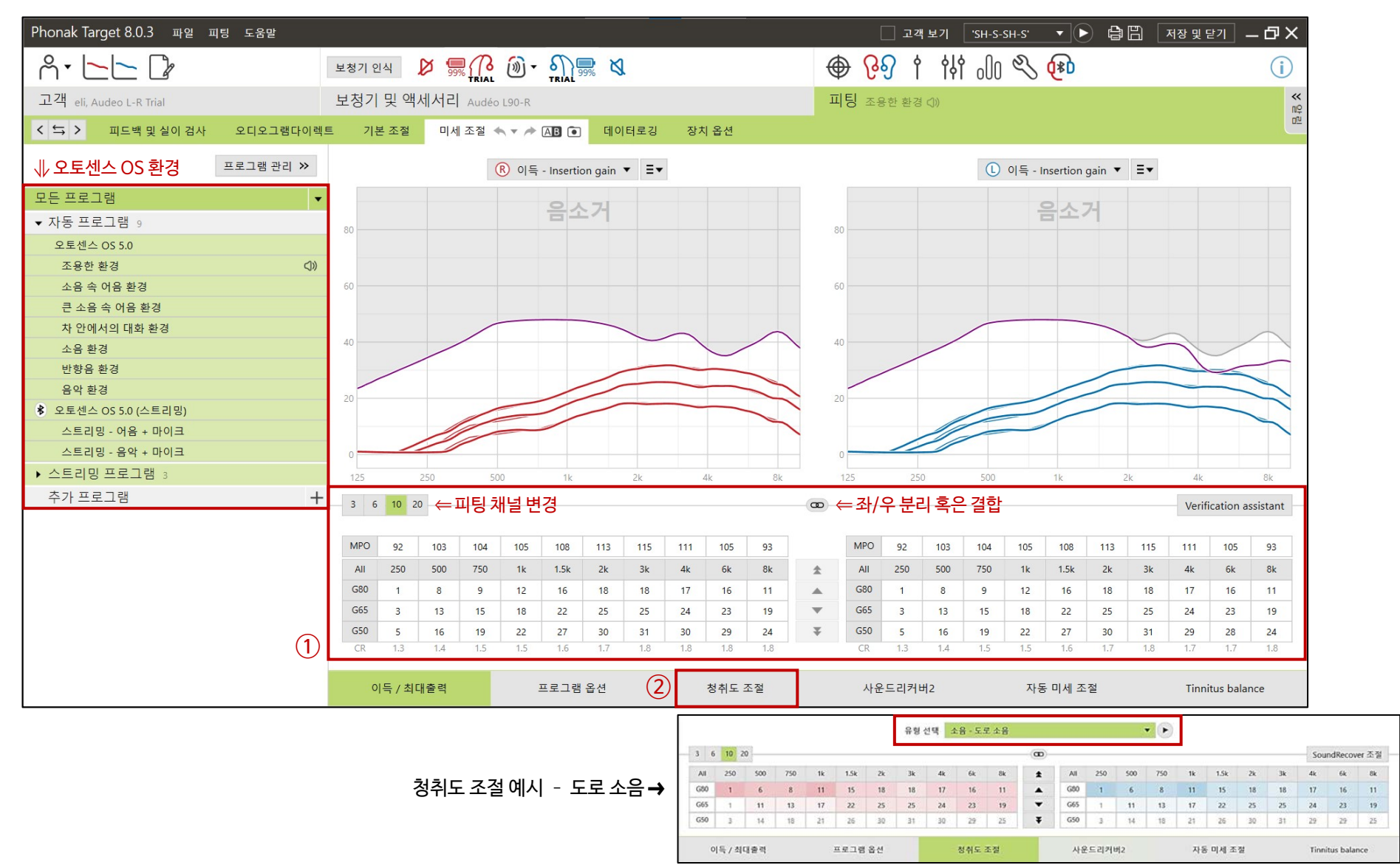

**PHONAK** life is on

# **6. 미세 조절 – 프로그램 옵션**

- ① 보청기의 다양한 기능을 환경별로 조정할 수 있습니다(조정할 수 있는 기능은 등급에 따라 다름).
	- 사운드릴렉스(충격음 제거) : 갑작스러운 큰 소리 및 충격음(문이 쾅 닫히거나 접시 부딪히는 소리 등)을 줄여줍니다.
	- 노이즈블럭(소음 제거) : 청취를 유지하면서 불편한 환경 소음을 줄여줍니다.
	- 작은 소음 감소 : 선풍기, 에어컨 또는 시계 초침 소리와 같이 매우 작은 소리를 줄여줍니다. 기존의 TK/Gain 35를 개선한 기능으로 음질을 보존하고 왜곡을 줄여줍니다.
	- 윈드블럭(바람소리 제거) : 바람소음을 억제합니다.
	- 휘슬블럭(피드백 제거) : 피드백 및 실이 검사 실행 시, 자동으로 활성화됩니다.

\* 마블(Marvel) 제품 - TK/Gain 35 dB

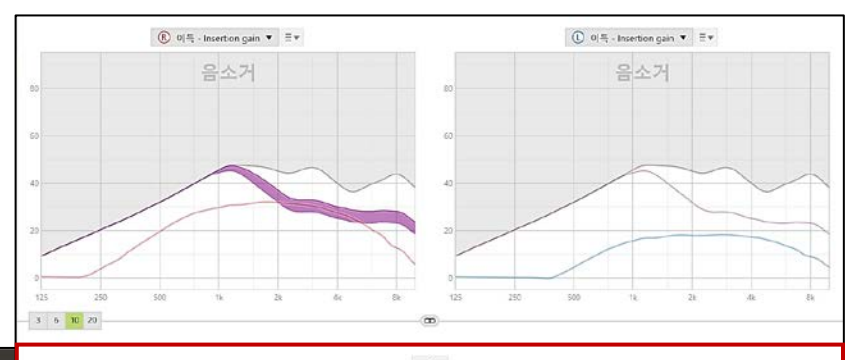

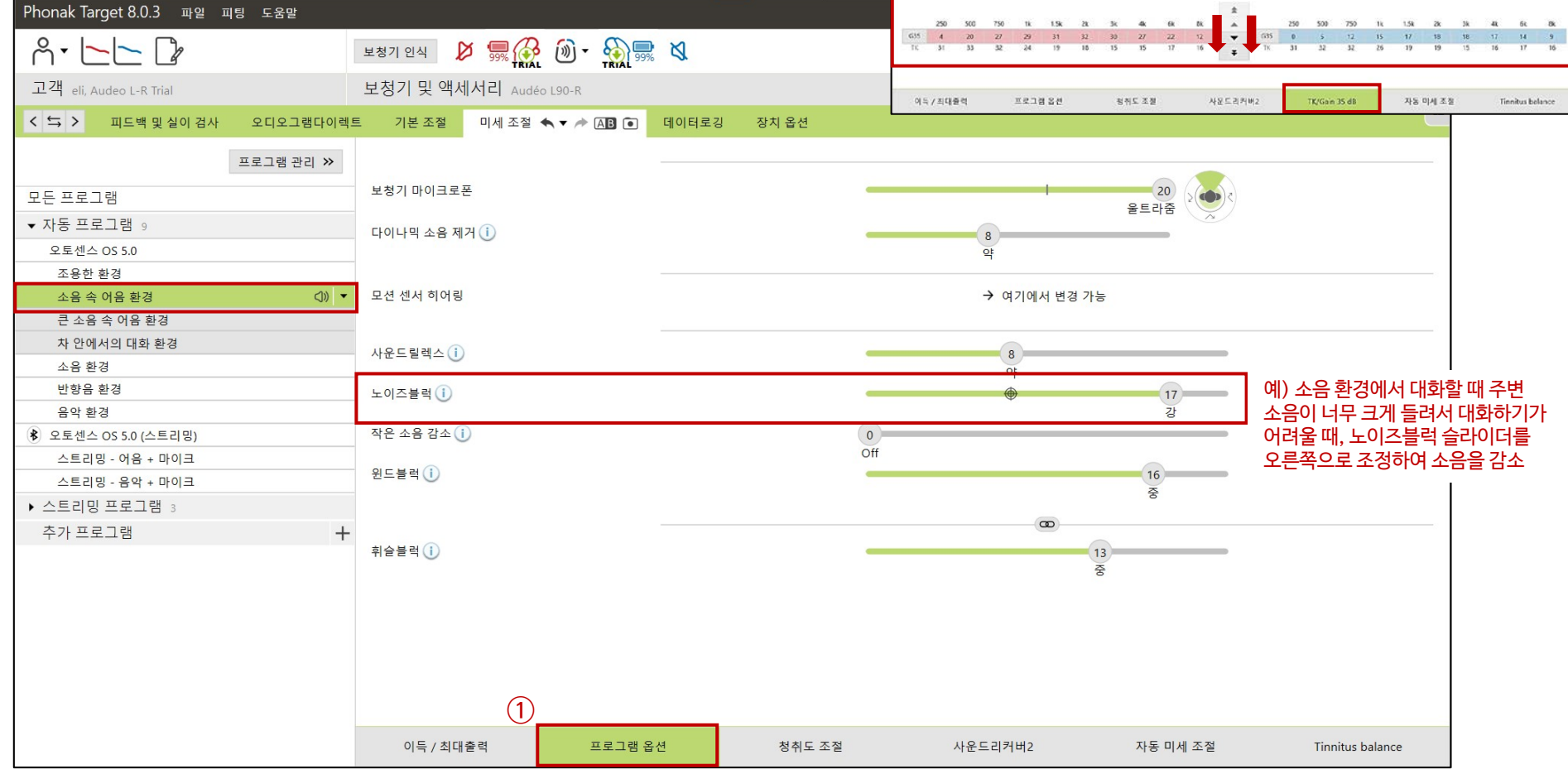

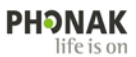

C Virto P90-10 NW O (CIC, M)

프로그램 변경

### **7. 장치 옵션 – 보청기 버튼**

보청기

서비스

\* 귓속형 보청기 푸쉬 버튼

® Virto P90-10 NW O (CIC, M)

프로그램 변경

- ① 보청기 사용자의 선호도에 따라 버튼(멀티 기능 버튼 혹은 푸쉬 버튼)을 설정할 수 있습니다.
	- 오픈형 보청기(멀티 기능 버튼): 볼륨, 프로그램 변경, 전화/수신 종료
	- 귓속형 보청기(푸쉬 버튼): 볼륨, 프로그램 변경, 전화/수신 종료(비르토 312 제품만 가능)

멀티 기능 버튼

블루투스&스트리밍

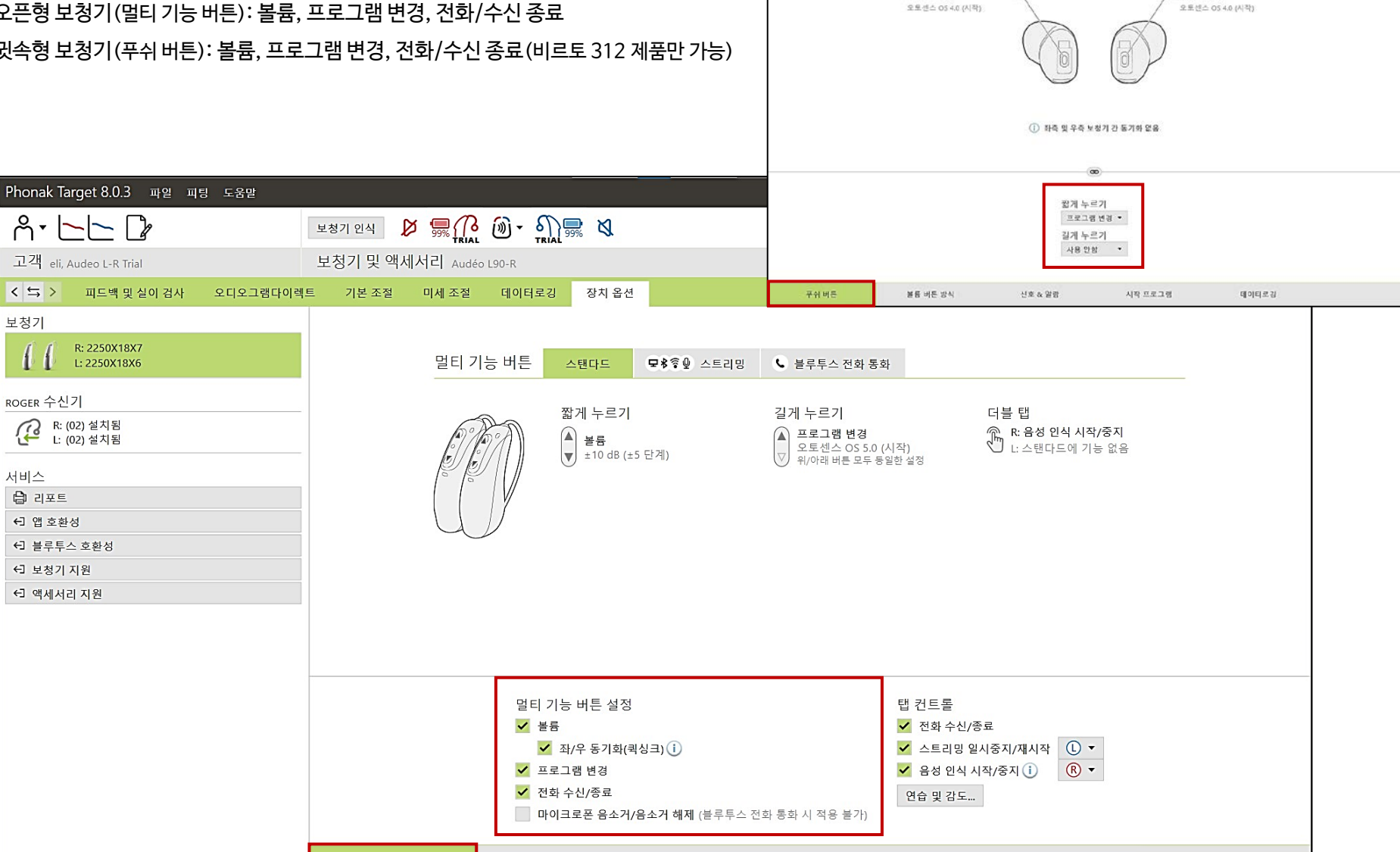

신호 & 알람

시작 프로그램

데이터로깅

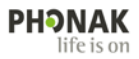

# **7. 장치 옵션 – 블루투스&스트리밍**

- ① 블루투스 기능이 탑재된 제품은 다음을 설정할 수 있습니다.
	- 블루투스 이름: 휴대전화의 블루투스 설정에서 검색되는 보청기의 이름을 사용자가 알아보기 쉽게 변경할 수 있습니다.
	- 블루투스 연결 방향: 휴대전화와 연결되는 방향(마스터 보청기)을 설정할 수 있습니다. 양쪽 보청기 연결 시 기본값은 오른쪽.
	- 블루투스 전화: 스탠다드(마블 보청기의 기본값), 어드밴스드(루미티, 파라다이스 보청기의 기본값)
	- 블루투스 데이터 삭제하기: 연결된 모든 블루투스 장치와의 데이터가 삭제됩니다.

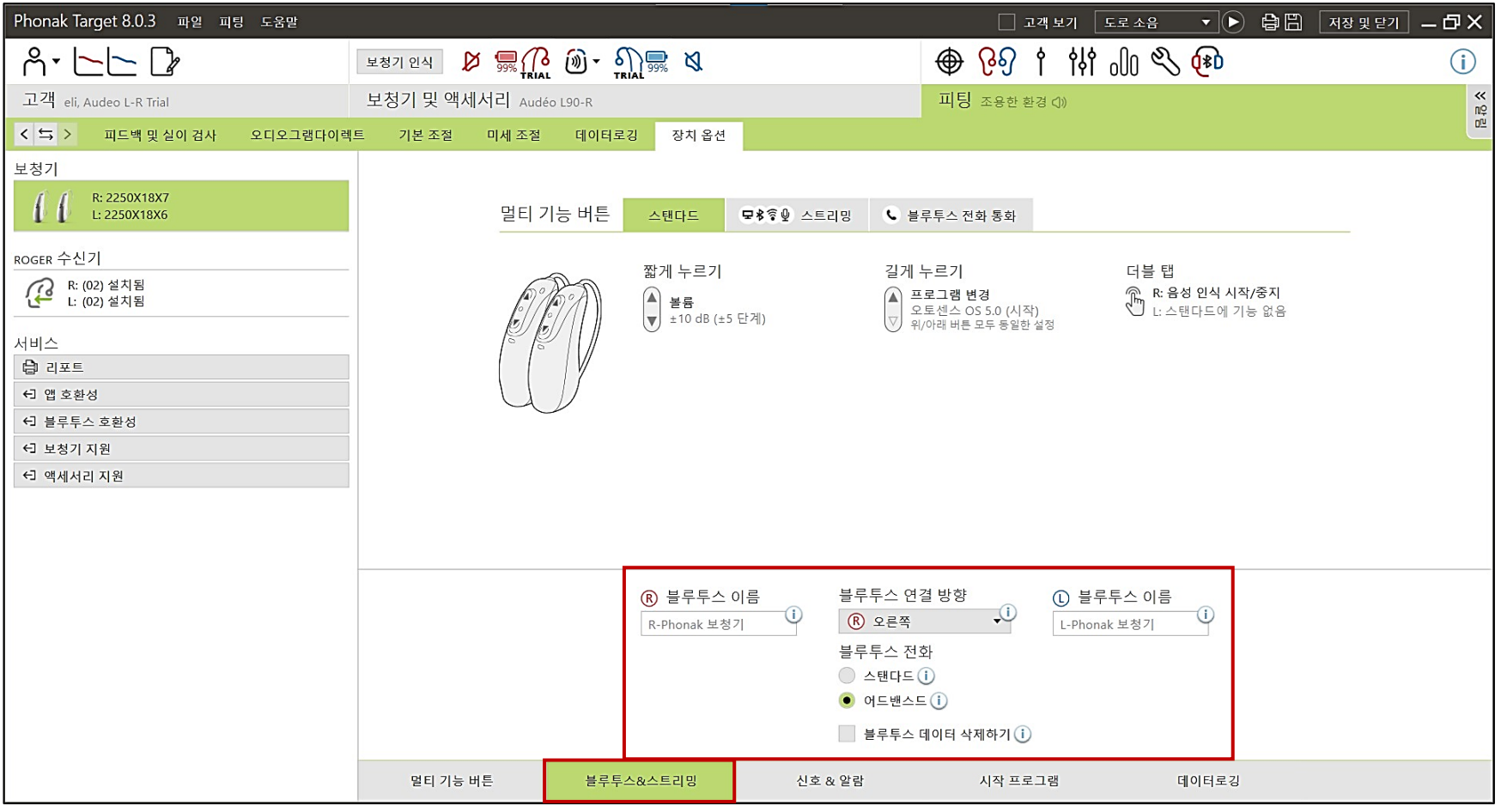

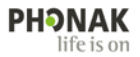

# **7. 장치 옵션 – 신호&알림 / 세션 저장 및 종료**

- ① 각 상황에 따른 신호음을 설정하고, 고객에게 시연할 수 있습니다. 또한, 신호음의 강도 및 주파수를 변경할 수 있습니다.
- ② 보청기 피팅이 끝나면 [저장 및 닫기]를 클릭하고 세션을 저장합니다. 저장이 완료되면 보청기가 껐다 켜지면서 새로운 피팅 값으로 작동됩니다.

\* 피팅 중에는 일시적으로 저장되는 것이며, 저장을 하지 않으면 진행중이던 피팅 값이 삭제됩니다.

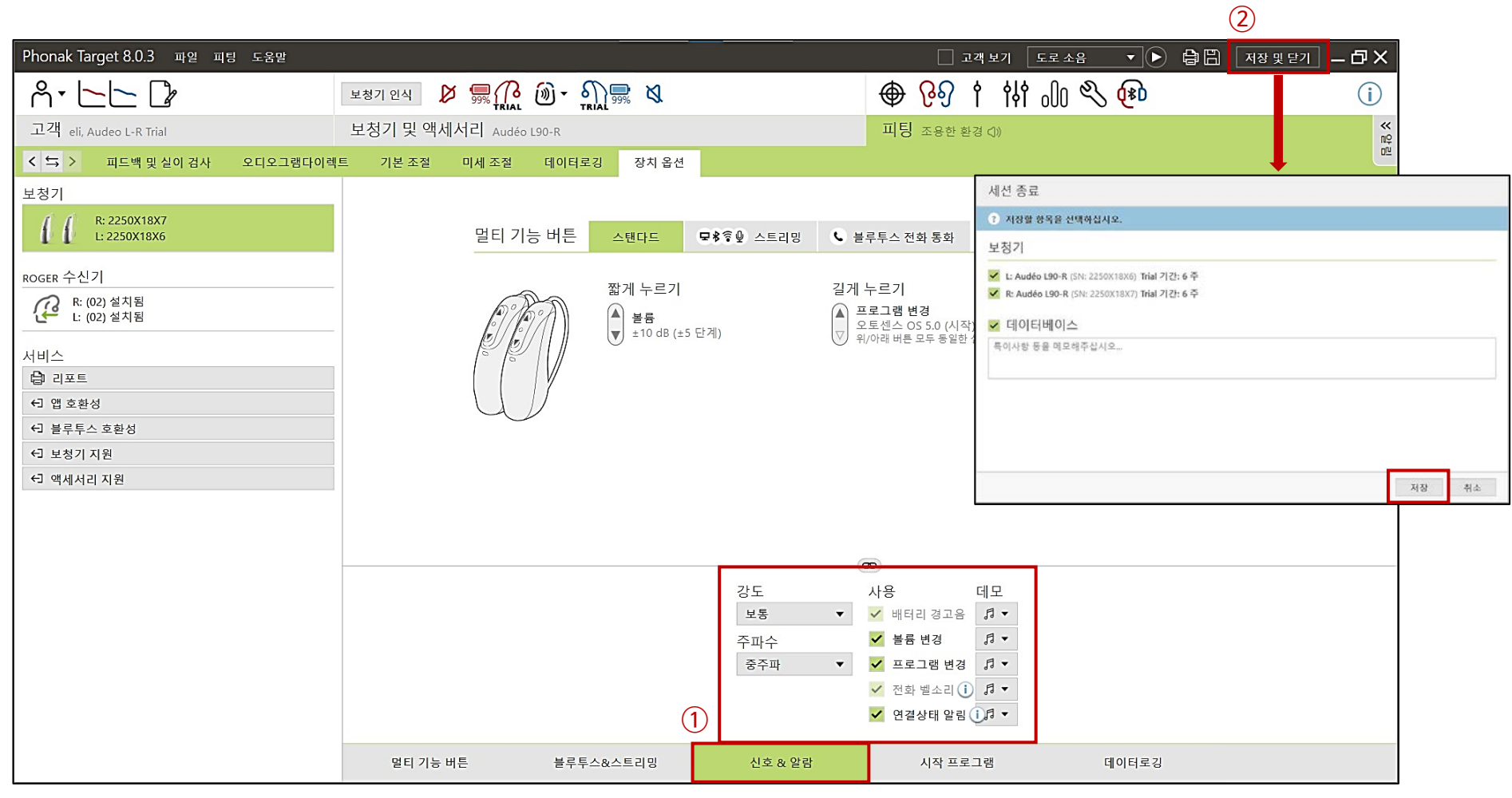